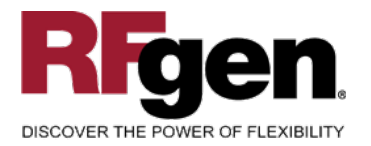

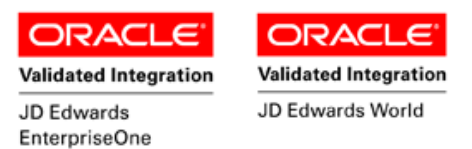

# **Work Order Rate Completion**

<span id="page-0-0"></span>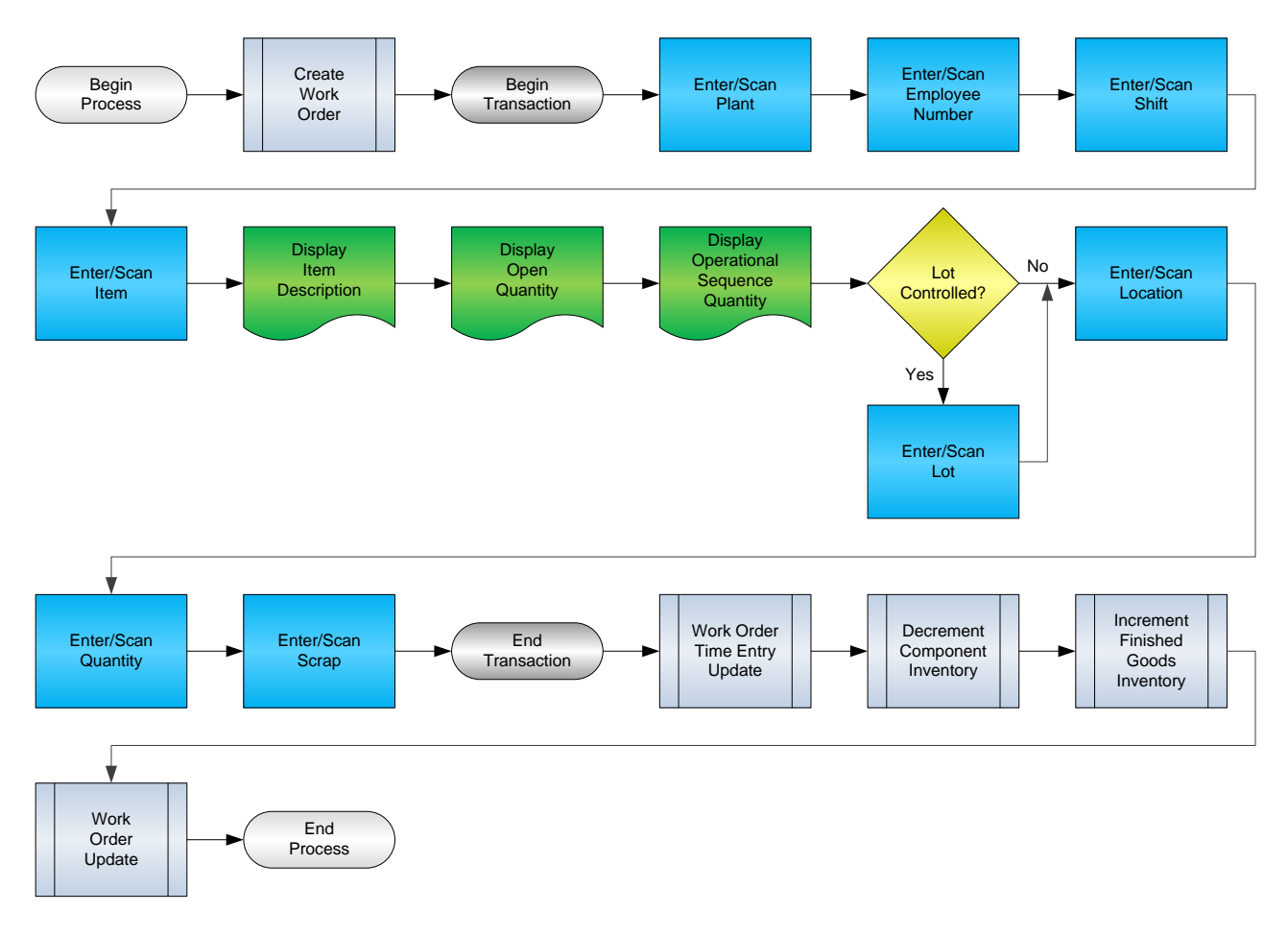

**RFgen Software** 1101 Investment Boulevard, Suite 250 El Dorado Hills, CA 95762 888-426-3472

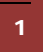

<sup>2</sup> © 2015 RFgen Software, A Division of the DataMAX Software Group Inc., All Rights Reserved. All other product, brand and company names and logos used are trademarks or registered trademarks of their respective owners.

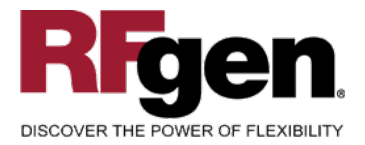

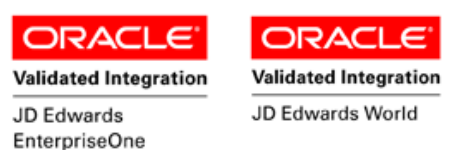

# **License Agreement**

All information contained in this document is the intellectual property of RFgen Software, a division of the DataMAX Software Group, Inc. This document may not be published, nor used without the prior written consent of RFgen Software. Use of the RFgen Software Open Source code is at all times subject to the DataMAX Software Group Open Source Licensing Agreement, which must be accepted at the time the source code is installed on your computer system. For your convenience, a text copy of the DataMAX Software Group Open Source Licensing Agreement is also loaded (and may be printed from) your RFgen-based system.

#### **Requirements**

- RFgen Version 5.0 or later
- RFgen JD Edwards Integration Suite

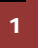

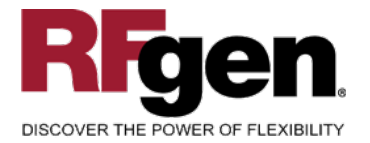

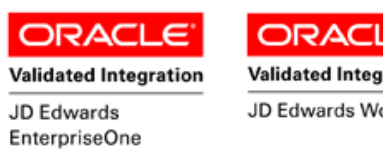

#### **Validated Integration** JD Edwards World

# **Table of Contents**

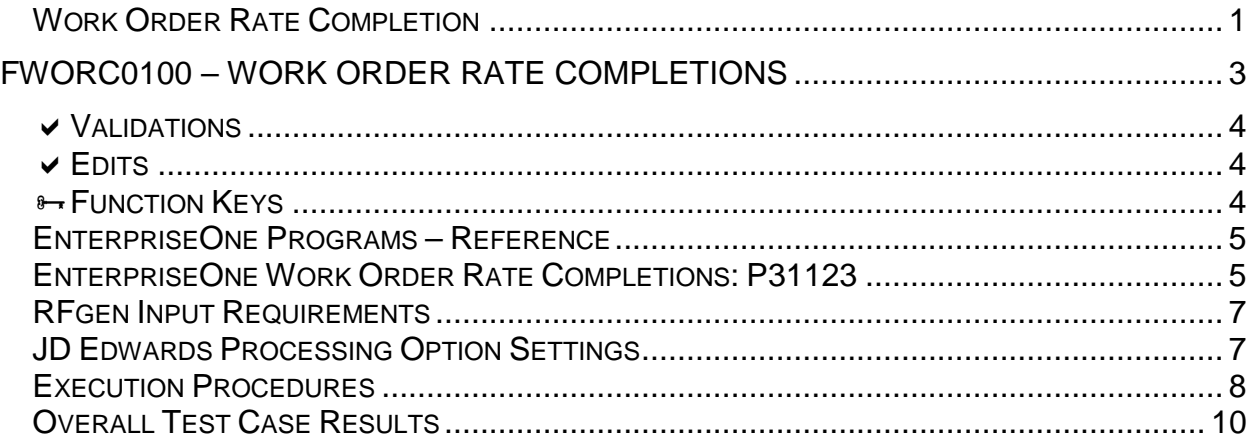

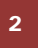

2 **2015 RFgen Software, A Division of the DataMAX Software Group Inc., All Rights Reserved. All other product, hand company pames and logos used are trademarks or registered trademarks of their respective owners.** brand and company names and logos used are trademarks or registered trademarks of their respective owners.

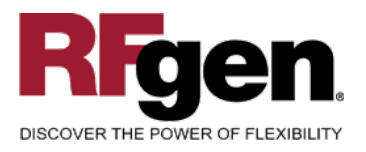

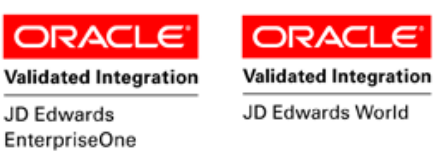

#### <span id="page-3-0"></span>**FWORC0100 – Work Order Rate Completions**

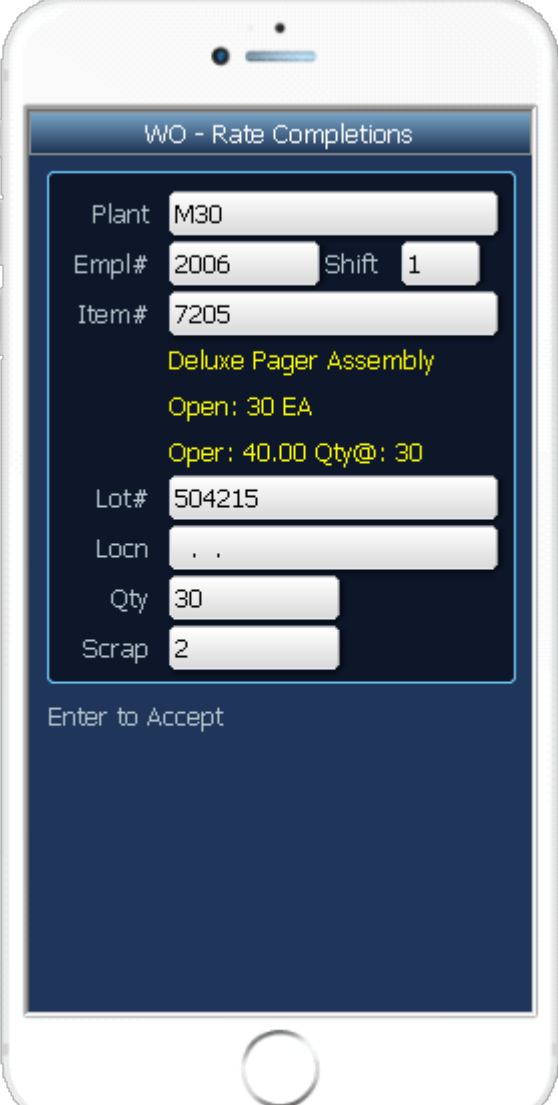

This transaction allows the completion of parts against a particular work order in EnterpriseOne. At Work Order Rate Completions, the Work Order is updated, raw material is issued, time entry is processed and finished goods inventory is increased.

The following conditions apply to the RFgen implementation for the Rate Completions transaction within the EnterpriseOne environment.

Note: any of these parameters may be easily adjusted to meet the unique requirements of your company.

<sup>3</sup> © 2015 RFgen Software, A Division of the DataMAX Software Group Inc., All Rights Reserved. All other product, brand and company names and logos used are trademarks or registered trademarks of their respective owners.

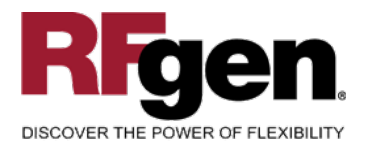

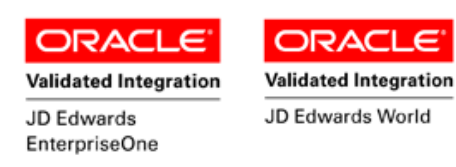

c

### <span id="page-4-0"></span>**Validations**

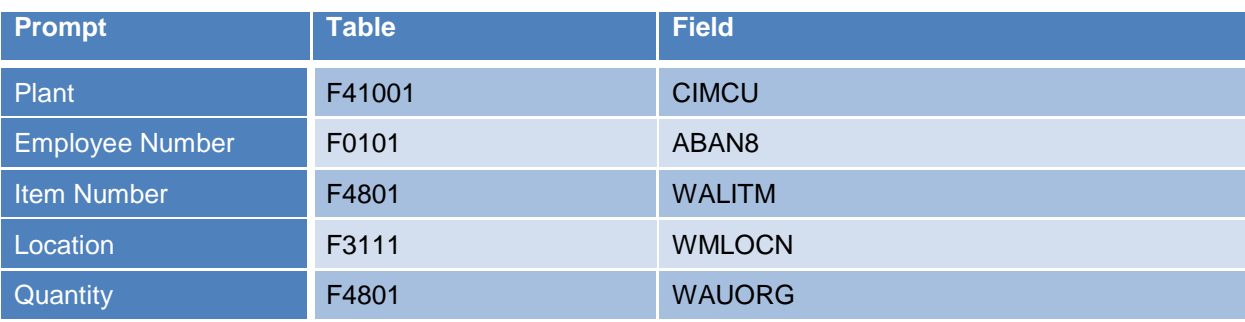

#### <span id="page-4-1"></span>**Edits**

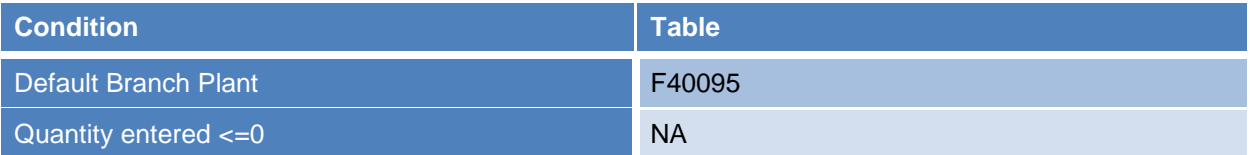

# <span id="page-4-2"></span>**Function Keys**

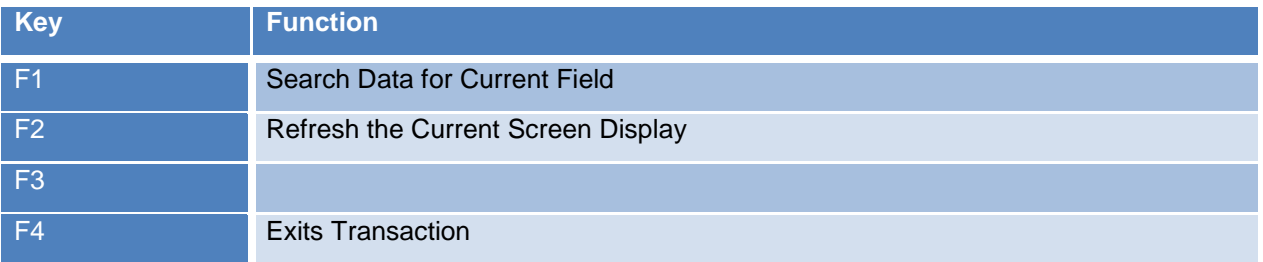

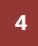

<sup>2</sup> © 2015 RFgen Software, A Division of the DataMAX Software Group Inc., All Rights Reserved. All other product, hand company names and logos used are trademarks or registered trademarks of their respective owners. brand and company names and logos used are trademarks or registered trademarks of their respective owners.

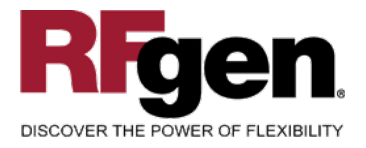

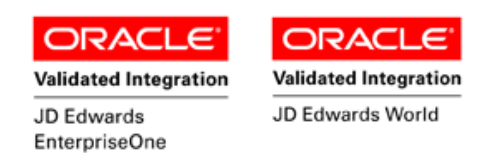

## <span id="page-5-0"></span>**EnterpriseOne Programs – Reference**

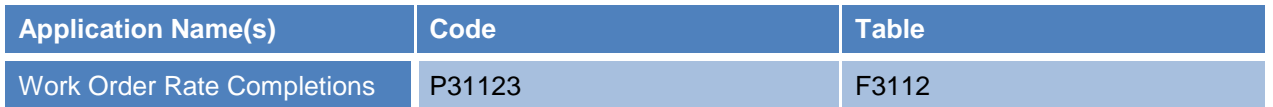

## <span id="page-5-1"></span>**EnterpriseOne Work Order Rate Completions: P31123**

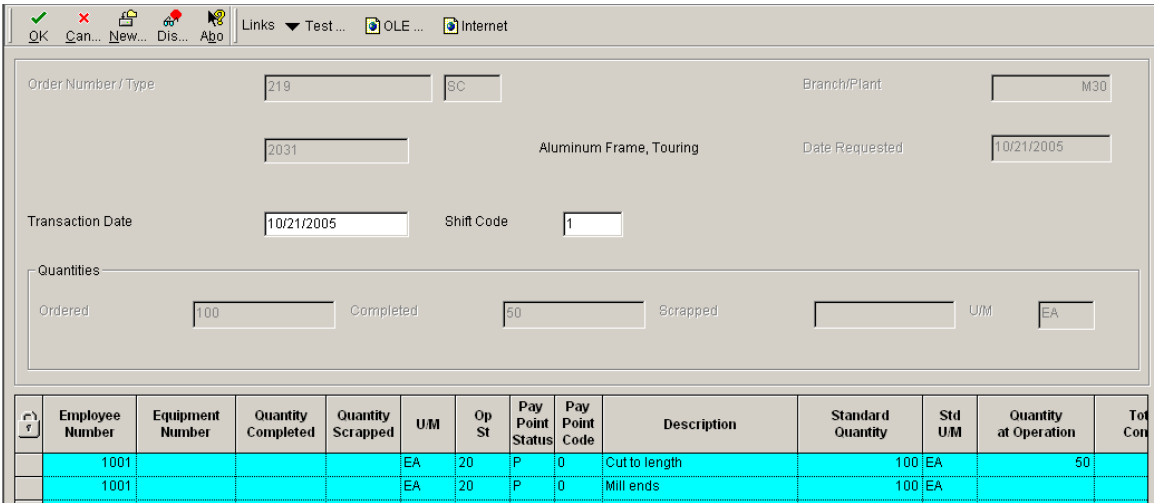

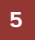

 $\overline{5}$   $\degree$  2015 RFgen Software, A Division of the DataMAX Software Group Inc., All Rights Reserved. All other product, hand company pames and logos used are trademarks or registered trademarks of their respective owners brand and company names and logos used are trademarks or registered trademarks of their respective owners.

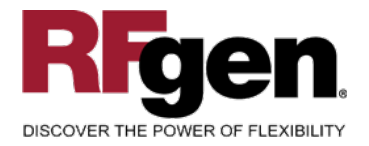

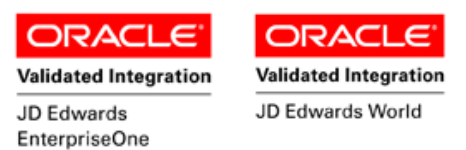

# **Basic Test Script**

- 1. Record hours against operations for a certain employee.
- 2. Verify hours recorded have populated the correct tables in EnterpriseOne.

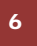

6 © 2015 RFgen Software, A Division of the DataMAX Software Group Inc., All Rights Reserved. All other product, brand and company names and logos used are trademarks or registered trademarks of their respective owners.

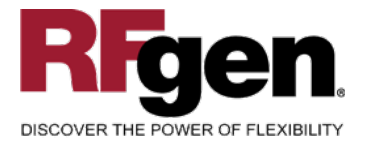

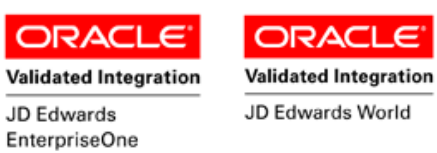

# **Test Script Description: WO Rate Completions (P31123)**

<span id="page-7-0"></span>**RFgen Input Requirements**

Before you begin testing, ensure, for the combination of branch/plant(s) and item(s) you will be testing, that the following is setup in EnterpriseOne or PeopleSoft World.

- a. Employee Number/Labor Rate
- b. Item/Rate
- c. Branch/Plant
- d. Shift

#### <span id="page-7-1"></span>**JD Edwards Processing Option Settings**

Enter the Processing Option values, which correspond, to the version you selected for testing.

JDE Version: ZJDE0001\_\_\_\_\_\_

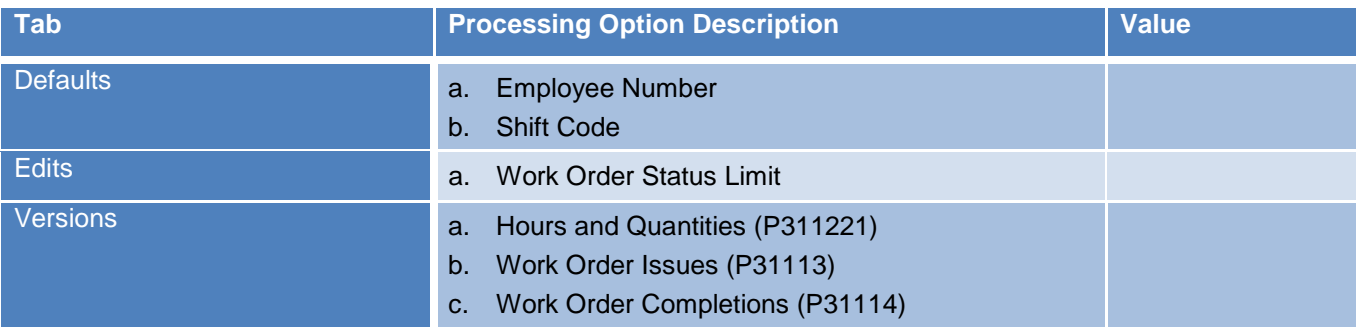

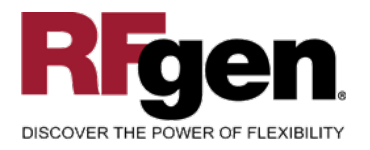

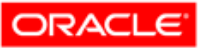

JD Edwards

EnterpriseOne

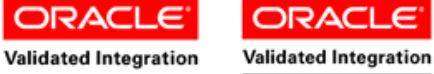

JD Edwards World

# <span id="page-8-0"></span>**Execution Procedures**

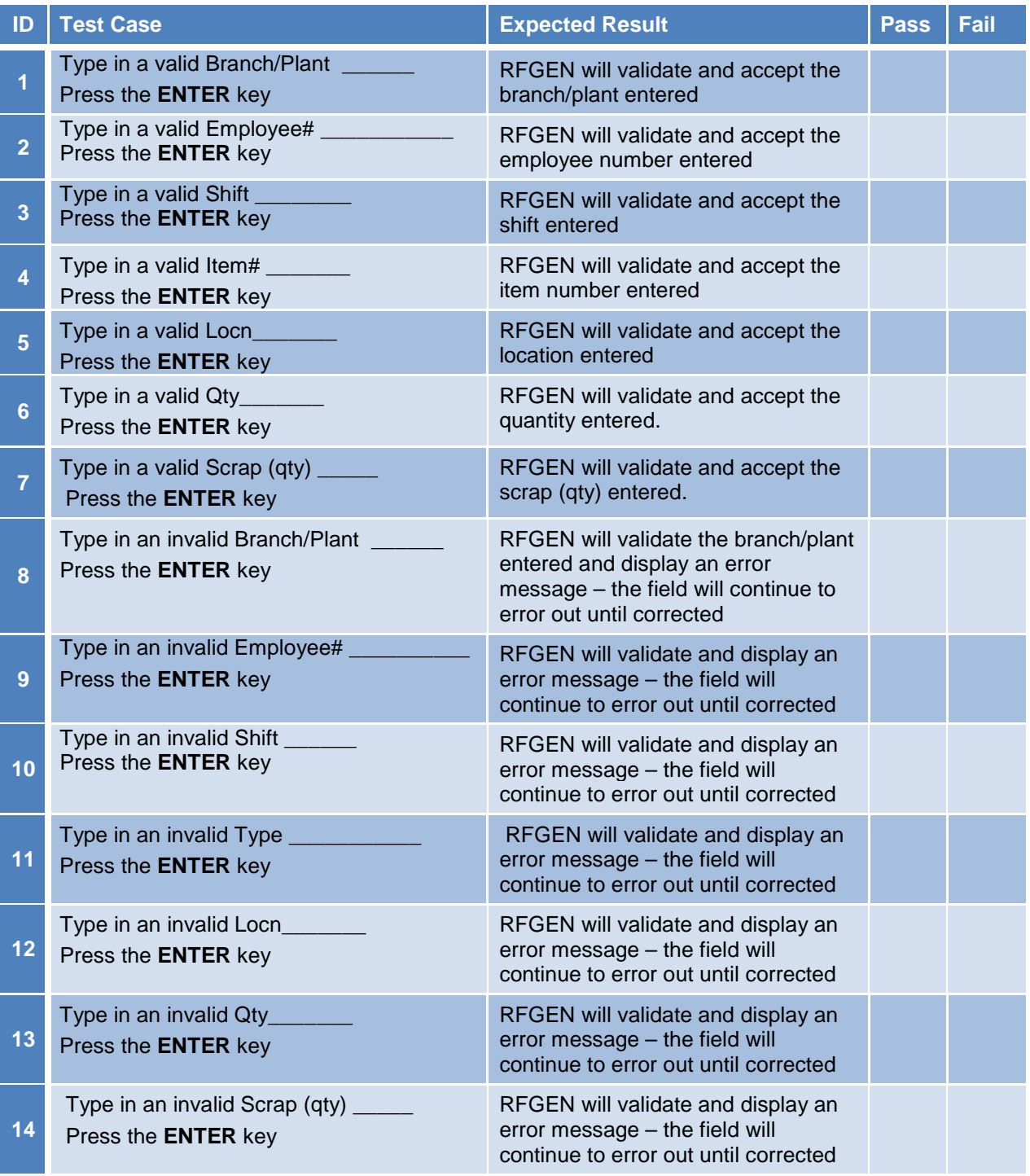

8 **8 2015 RFgen Software, A Division of the DataMAX Software Group Inc., All Rights Reserved. All other product, hand company names and logos used are trademarks or registered trademarks of their respective owners.** brand and company names and logos used are trademarks or registered trademarks of their respective owners.

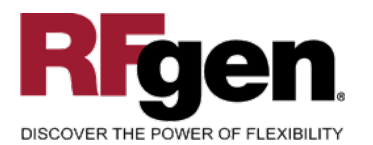

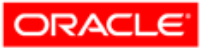

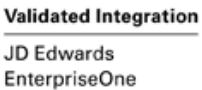

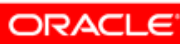

**Validated Integration** 

JD Edwards World

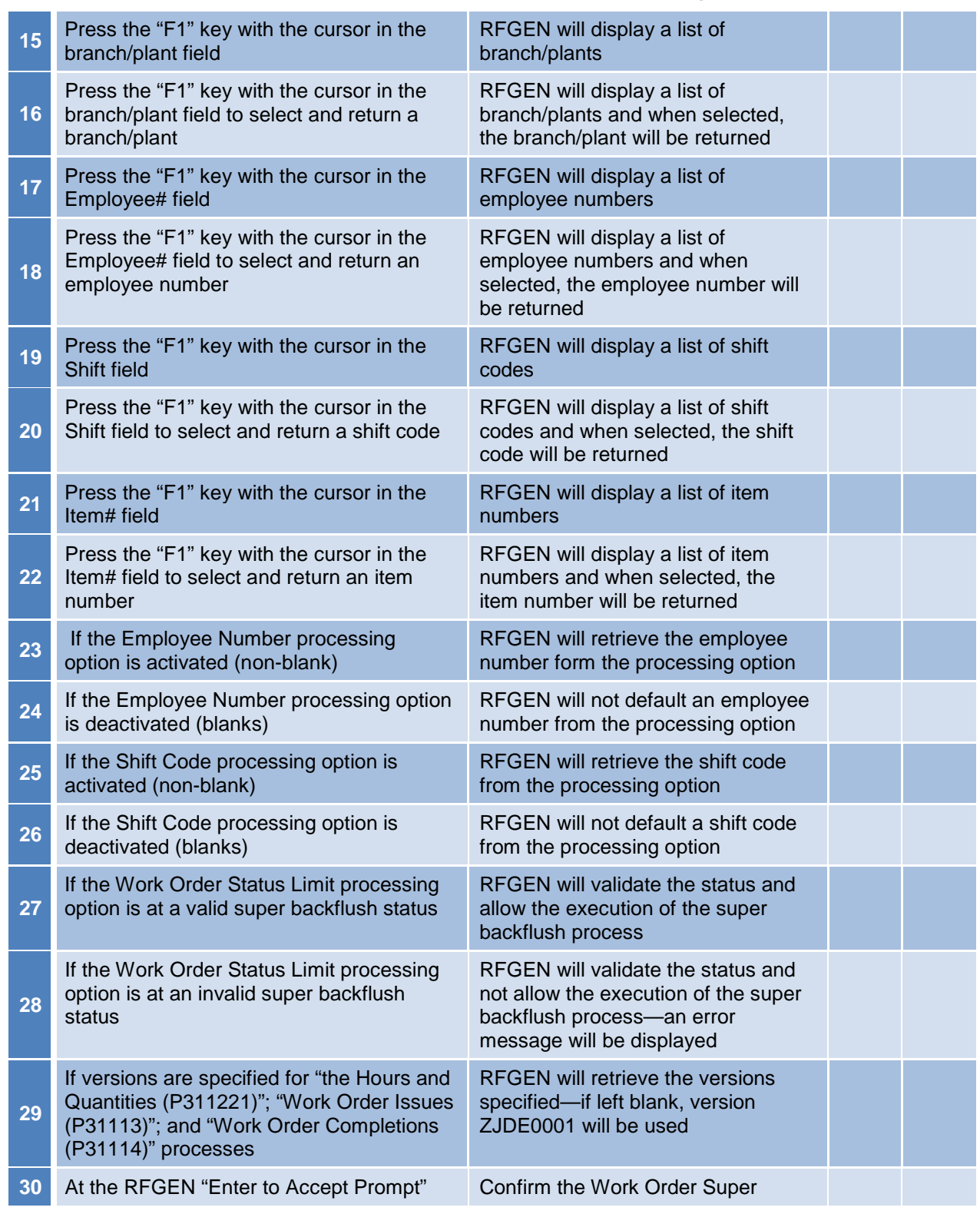

9 **2015 RFgen Software, A Division of the DataMAX Software Group Inc., All Rights Reserved.** All other product, brand and company names and logos used are trademarks or registered trademarks of their respective owners.

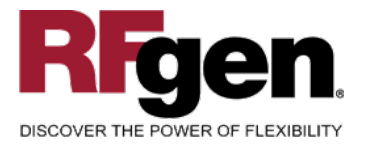

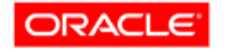

**Validated Integration** JD Edwards EnterpriseOne

**ORACL** 

**Validated Integration** 

JD Edwards World

the transaction is added to EnterpriseOne Backflush results

# <span id="page-10-0"></span>**Overall Test Case Results**

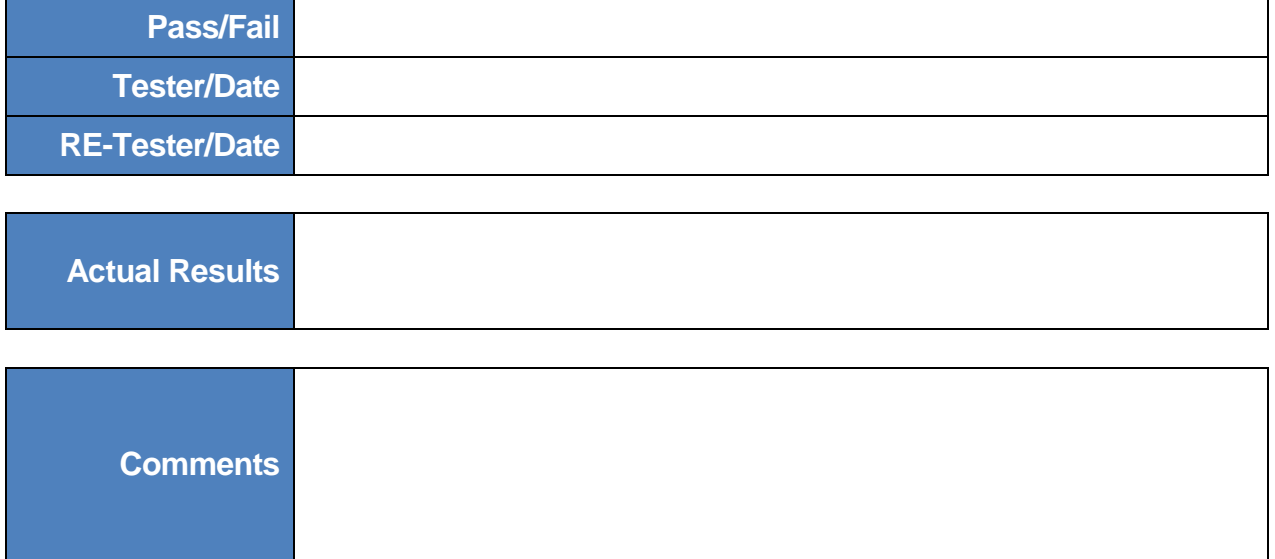

<sup>10</sup> 2015 RFgen Software, A Division of the DataMAX Software Group Inc., All Rights Reserved. All other product, brand and company names and logos used are trademarks or registered trademarks of their respective owners.